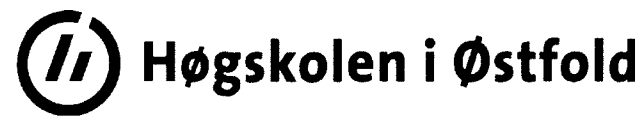

Side 1 av 7

# **DEL-EKSAMEN 2 -** digital eksamen

Fil: IRM30015 Deleksamen 2 den 15.12.2016.docx

Del-eksamen I og 3 kommer i tillegg for endelig for endelig karakter i emnet.

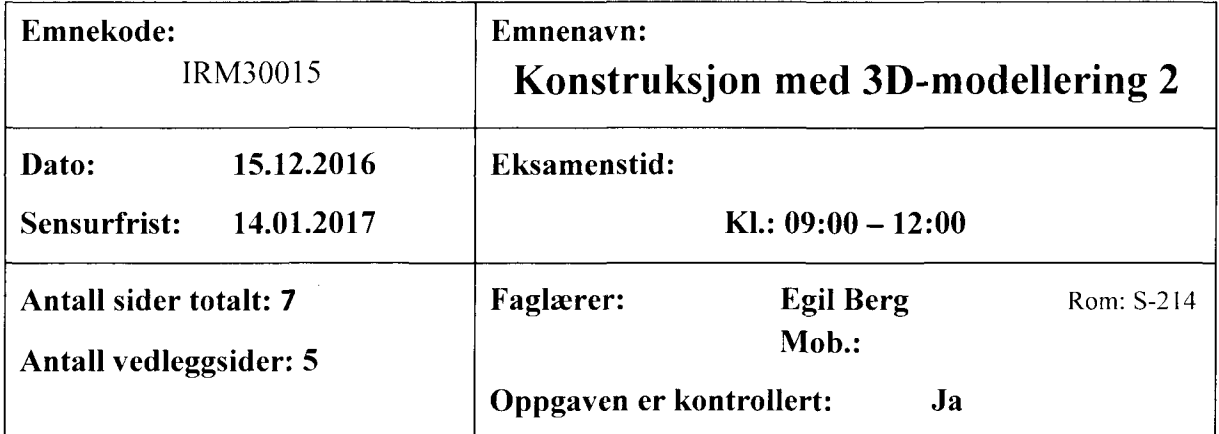

**Hjelpemidler:**

## **Alle hjelpemidler tillatt.**

Men det er ikke tillatt å kommunisere med hverandre eller andre. Den Digitale eksamen avvikles i datarom slik at studentene har tilgang til PC. Egen medbrakt PC kan benyttes. Det er ikke tillatt å benytte skriver/plotter under testen.

#### **Om eksamensoppgaven:**

Denne Digitale eksamen forutsetter bruk av PC programmet Inventor Professional 2017.

### **Kandidaten må selv kontrollere at oppgavesettet er fullstendig**

#### **UTLEVERING:**

**Filen:** *Utlevert 15. 12.2016.zip* og denne oppgaveteksten. (zippet fil som lastes ned fra Fronter)

#### INNLEVERING: Folgende fil **leveres** i Fronter:

**"Ditt\_kand.nr.".zip** (zippet fil)

Denne zippete filen må inneholde alle nødvendige filer og mapper i besvarelsen.

Det skal ikke leveres papir.

#### **NB: Du MÅ levere før tiden er utløpt. Innleveringsmappen blir sperret.**

**HUSK: LAGRE OFTE!** Datasystemer kan kollapse.

# *LYKKE TIL!!!!*

**Oppgaven** består i å lage en hydraulisk RørBøyer med bord og diverse utstyr.

#### **Innhold**

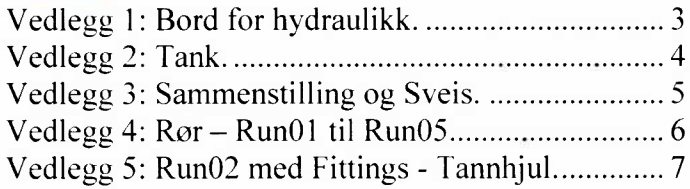

**Husk:** Ingen tegningsutlegg (idw filer) skal leveres bortsett fra Vedlegg 5 høyre del.

1. Først skal *Bord.iam* lages. Pakk ut: *Utlevert 15.12.2016.zip* slik at du får: Filter

Hyd\_Pumpe\_m\_HusPanel **Parts Rør-Bøyer Filter.iam** Hyd\_Pumpe\_m\_Hus.iam Master.ipt Panel.iam Rør-Bøyer.iam

Steel Hydraulic Tube 3\_8.xml Aktiver prosjektfllen din slik at filene blir tilgjengelige.

Start en ny sammenstilling *Bord.iam.* Hent inn *Master.ipt,* og lag bordet. Benytt informasjonen i Master, og se Vedlegg **1.**

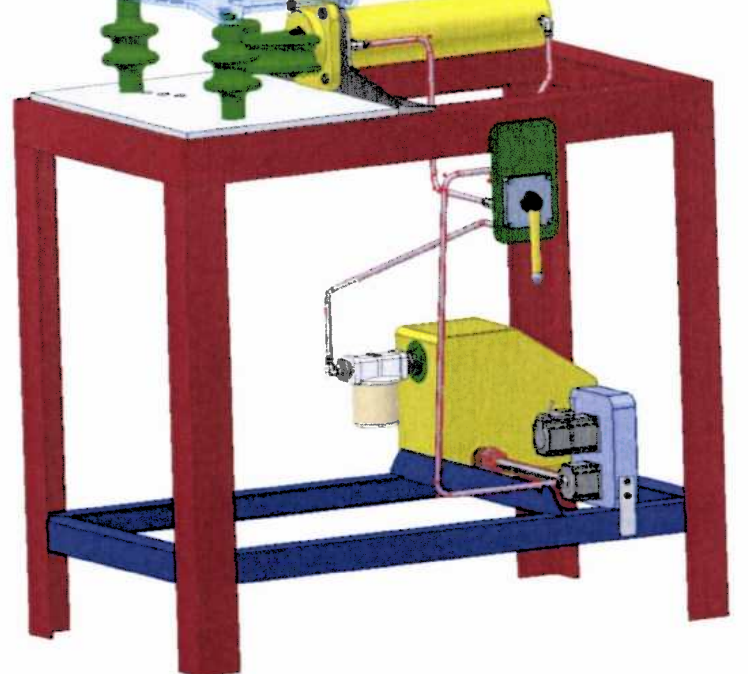

- Så skal *Tank.ipt* lages. Thickness =  $2$ mm. BendRadius =  $10$ mm, K-Faktor =  $0.44$  (default). Se Vedlegg 2.
- 3. Start en ny sammenstilling *Ror-Boyer-m-Bord.iam.* Hent inn *Bord.iam,* og Tank.ipt. Hent også inn *Ror-Boyer.iam, Hyd Pumpe \_<sup>m</sup> Hus.iam, Panel.iam* og *Filter.iam.* Plasser disse riktig. Se vedlegg 3.
- 4. Sett på sveiser **kun** på de angitte områdene. Se vedlegg 3. Sveisene i detalj A, B og C skal utføres i *Bord.iam.*
- 5. Lag 5 Runs (Tube & Pipe) som vist i Vedlegg 4. En Run for hvert rør. Run01 er av følgende type: ISO 7598/ISO 49 - Threaded Steel Pipe with Iron Fittings. Run02 til Run05 er av typen: *Steel Hydraulie Tuhe 3/8* som kan benytte Stylen  $\equiv$  Steel Hydraulic Tube 3\_8.xm1  $\,$   $\,$   $\,$   $\,$   $\,$  som <code>utgangspunk</code> De 5 rørene lages på enkleste måte. men mest mulig lik Vedlegge 4.
- 6. Run02 skal lages som vist i Vedlegg 5 høyre del. Denne delen (dvs, høyre del av Vedlegg 5) skal lages som en A4 tegning (A4 Stående). Filen *Run02.idw* skal leveres. Modifiser Run02 slik at resultatet blir slik som tegningen viser. Det er blant annet satt inn to muttere Nut 3\_8x9\_16-18 UNF.ipt som finnes i mappen Parts. Rører skal i begge ender ha et overmål på 2.5 mm slik at man kan lage flenser på røret.
- 7. Tannhjulene med kiler skal lages slik som vist i Vedlegg 5. Åpne *Hyd* Pumpe *m Hus.iam* og benytt Spur Gear og Key Connection for å lage dette. Benytt informasjonen i vedlegget og mål på geometrien for å få resultatet som vist.

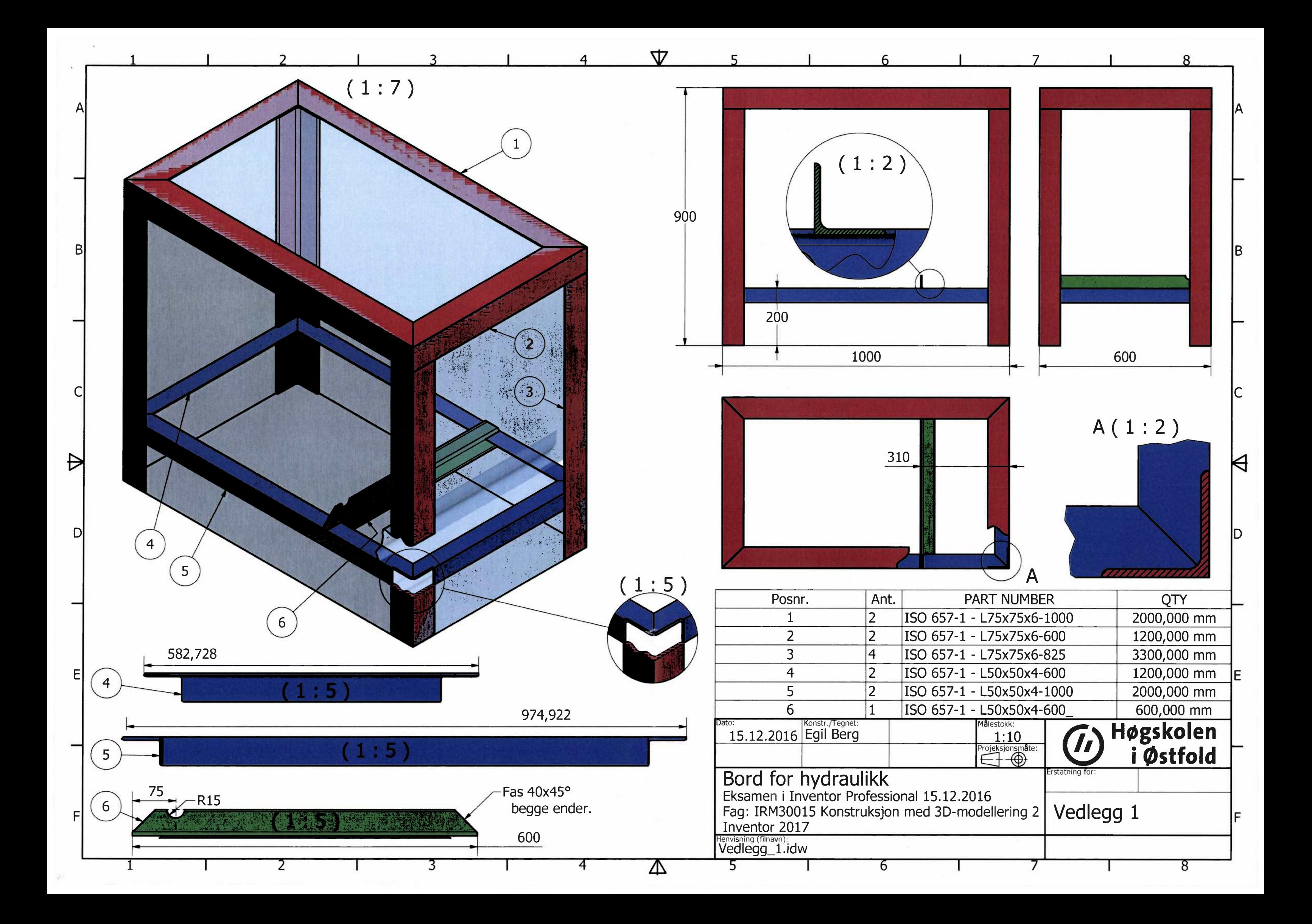

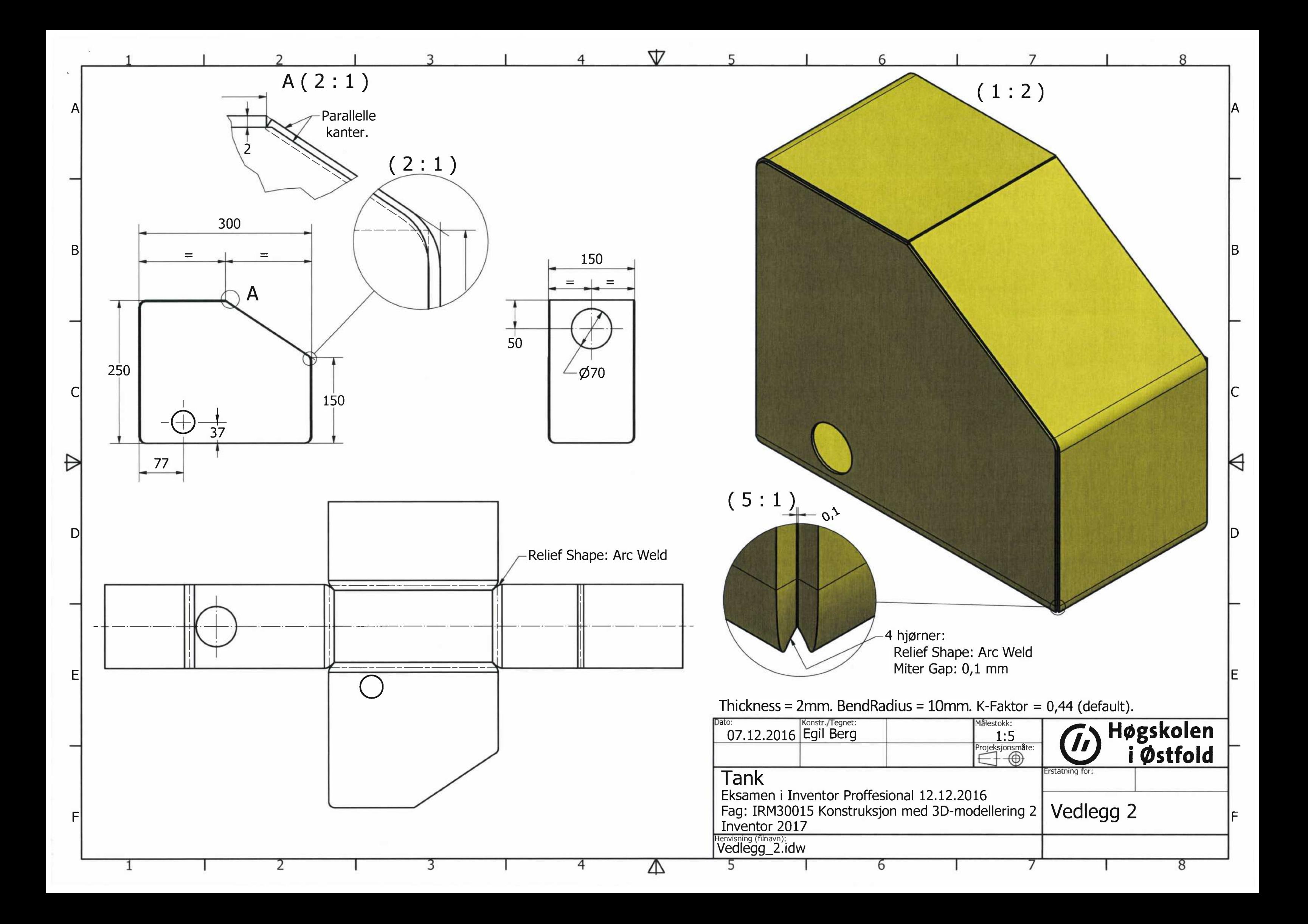

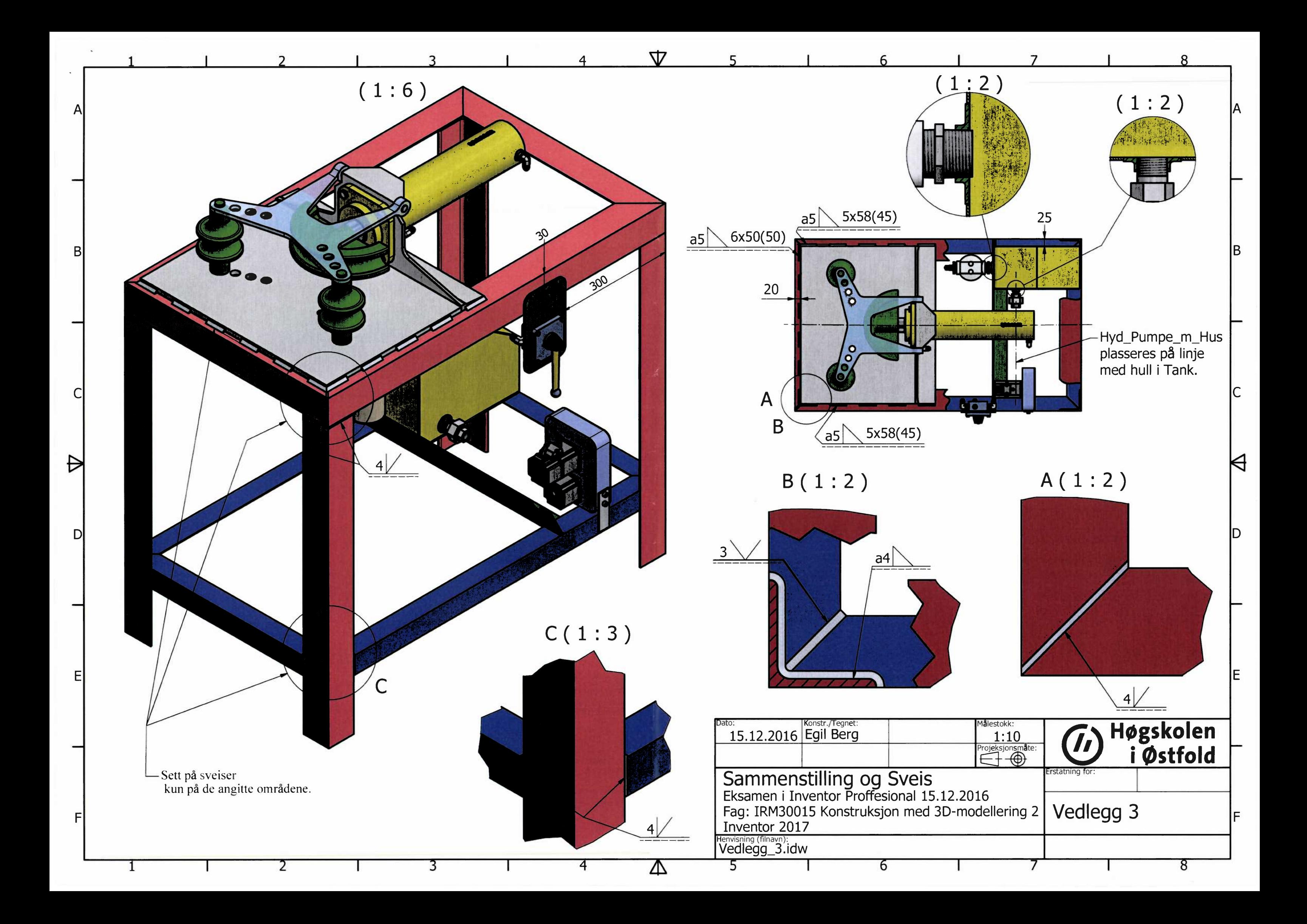

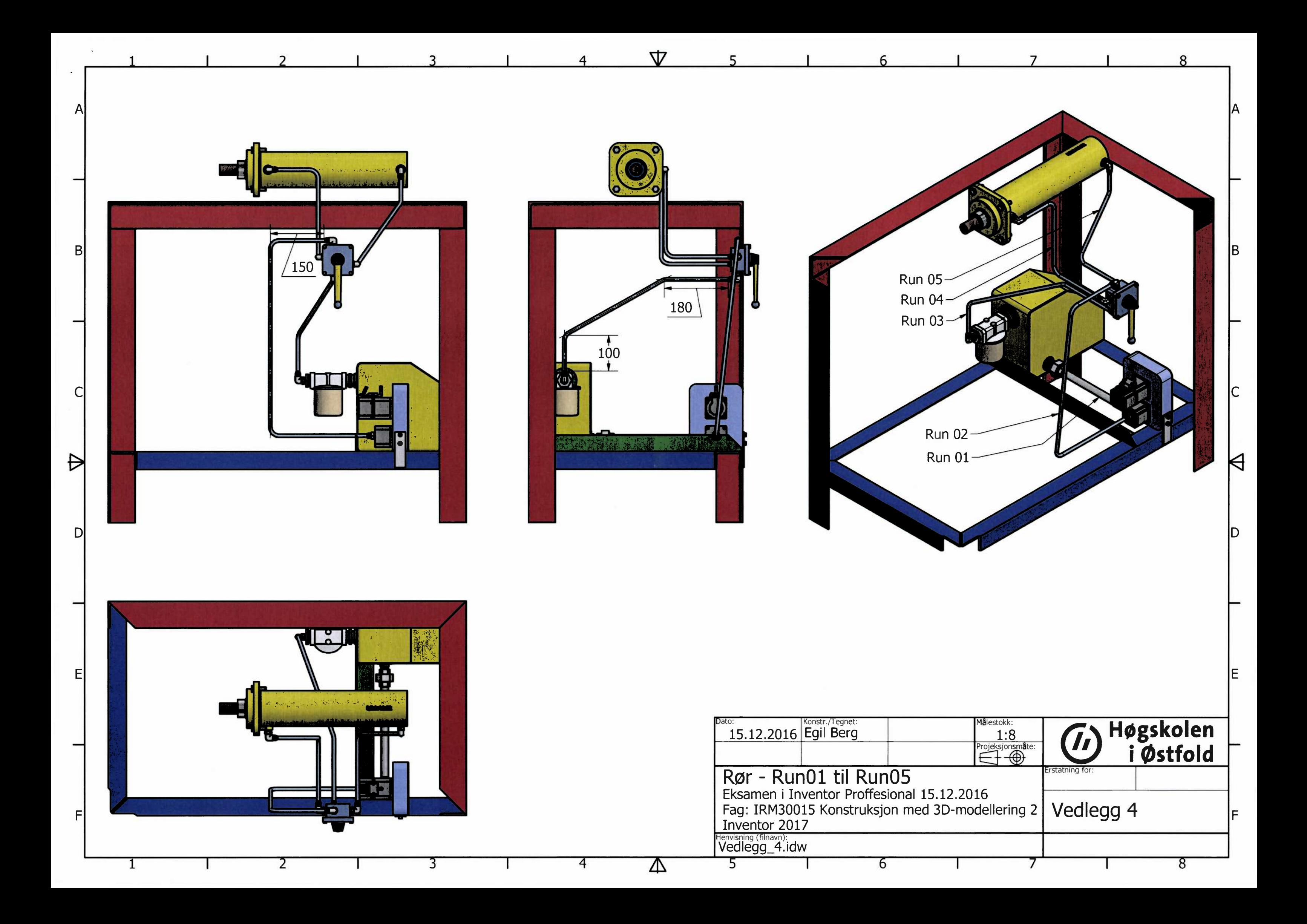

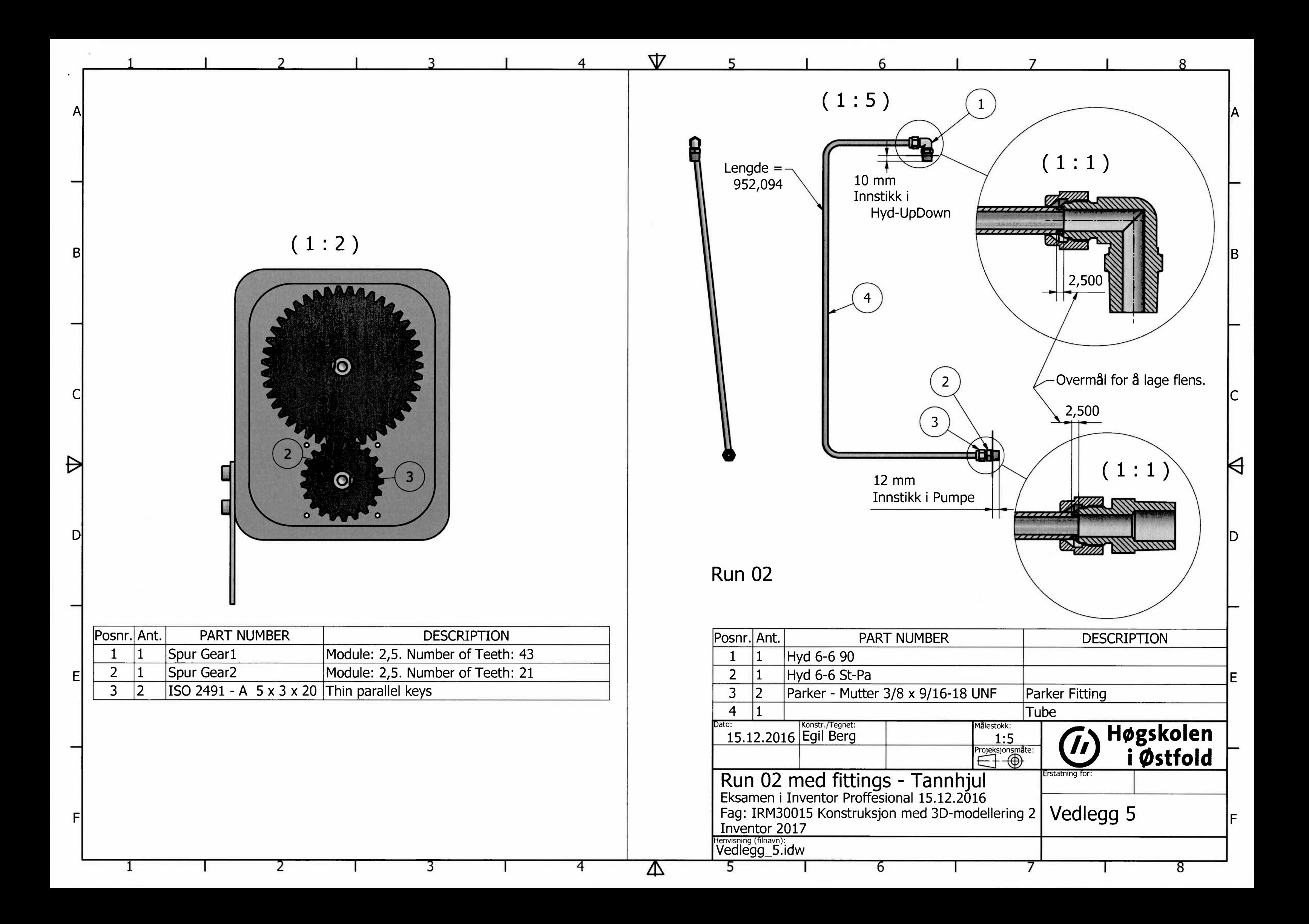